## **SHAREit Software Update – November 2017**

A minor update to SHAREit is scheduled for **Monday, November 6, 2017** beginning a little after 7:00 pm Pacific (10:00 pm Eastern).Although Auto‐Graphics reserves 30 minutes for the installation, past experience is that it will not take the full time.

The update includes several improvements to current functionality.

#### **Will Not Supply Reasons**

The reasons for Will Not Supply in the Pending list have been clarified. The reasons will display in alphabetical order (except the default of Omit Reason, which will still display at the top of the list) and whether the reason results in Retry or Unfilled will be included in brackets after the reason:

This added text is informational only and only displays in the drop‐down list.

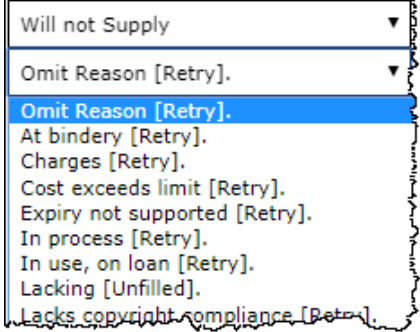

### **Shipping Labels**

The setting in the Participant Record for "Hide patron data on shipping labels" has been enhanced so that it will now apply not only to the library's own shipping labels, but also to the library's patron information as a borrower. If your library wants to be sure your patron information does not appear on shipping labels, checking Yes to Hide patron data on shipping labels will take precedence, even if the lending library's setting is No.

### **Tablesorter: Update some but not all requests**

The ability to update some but not all requests in the table has been added by using a new "Eye" icon:

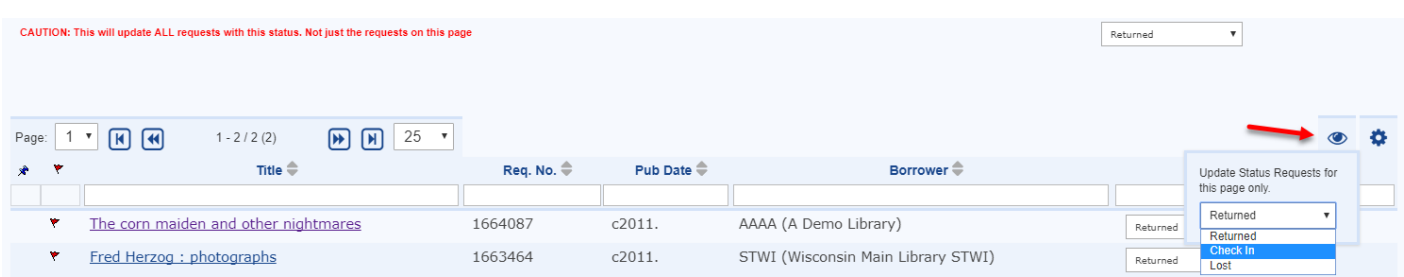

The Eye icon indicates the requests that are currently displayed on the page will be updated, not every request with that status.

- Note that you may need to scroll down to see all requests on the page.
- **EXECL** Click Submit to apply the change.

Remember: if you use the change-all drop-down menu at the top of the page this will apply to all requests in this status, regardless of what is sorted or filtered.

- If you select the change-all drop down by mistake (and have not yet clicked Submit), be sure to click "Reset" to remove the status update from the entire table.
- **Using the new Eye tool will not remove statuses if you have already applied a status using the** change‐all drop down menu.

# **Tablesorter: Sort Order Sticky**

Hiding or displaying columns was already sticky in previous releases. Now, that "stickiness" has also been applied to the column sort order in the Request Manager tables, and will stick until changed by the user.